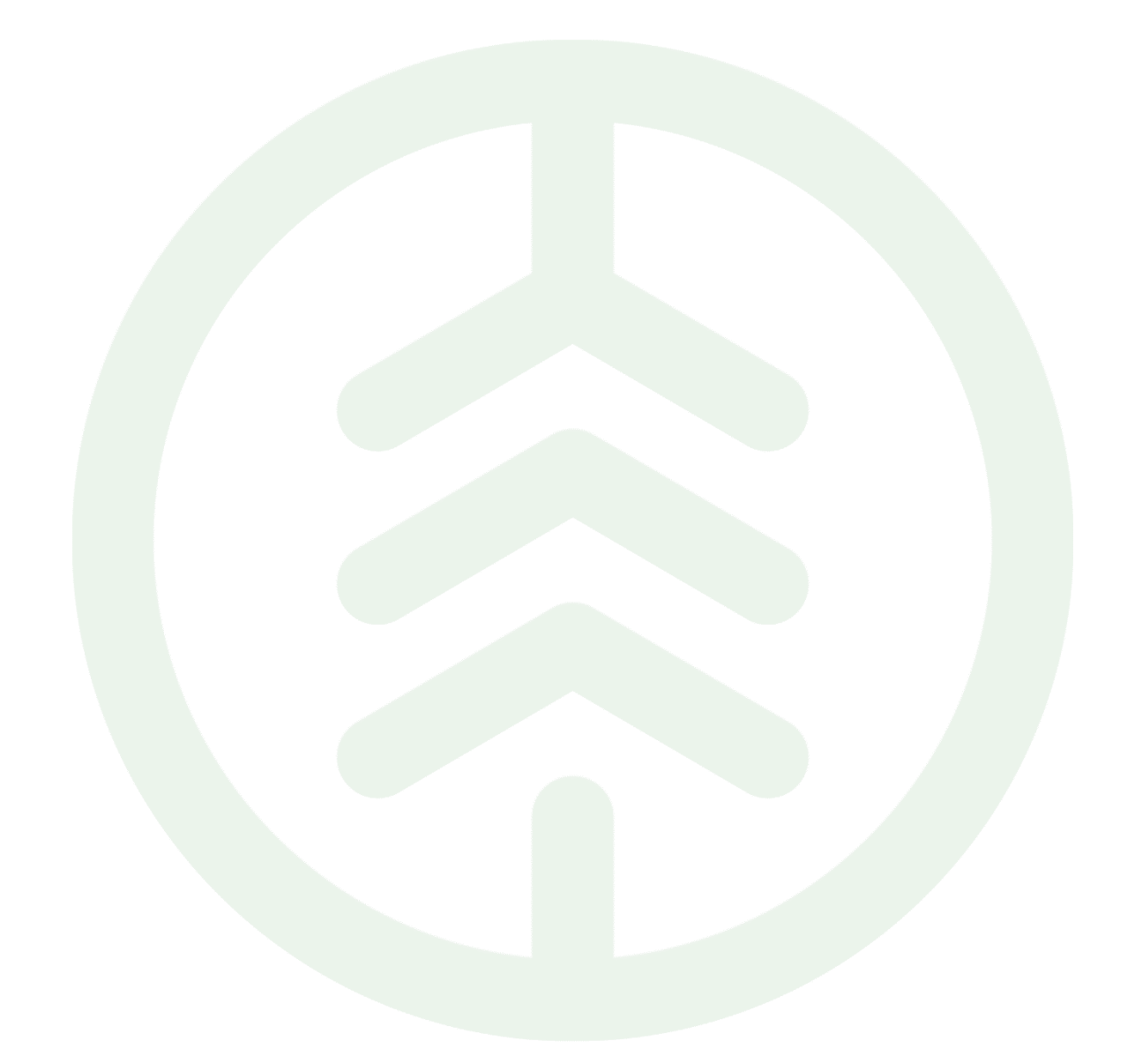

# Funktionsbeskrivning Historik på Prismatris & Längdkorrektion PI 19

Versionsnummer 1.0

Senast uppdaterad: 2021-11-15

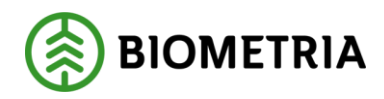

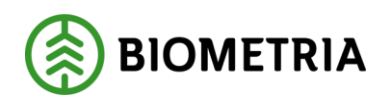

## Revisionshistorik

Revisionshistoria för dokumentet.

Vid ändring av revisionshistoria ska även version och datum på första sidan samt datum i sidhuvudet uppdateras.

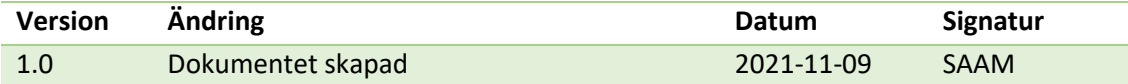

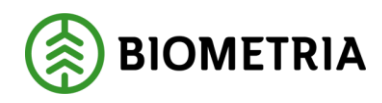

## **Innehåll**

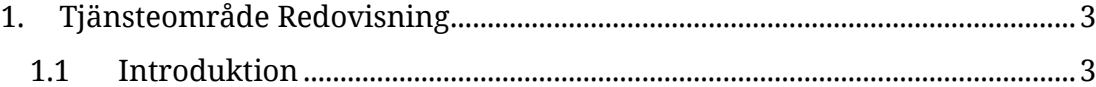

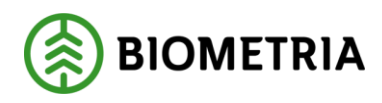

## <span id="page-3-0"></span>**1. Tjänsteområde Redovisning**

### <span id="page-3-1"></span>1.1 Introduktion

#### *Vad är en Funktionsbeskrivning?*

*Funktionsbeskrivningar är tydliga, korta och koncisa beskrivningar för nya funktioner i en release. Syftet med funktionsbeskrivningar är att tydliggöra användandet av funktionen i VIOL 3.* 

#### *FÖRUTSÄTTNINGAR*

*Endast personer med prisadministratörsrollen kan se prismatrismallar och Längdkorrektioner.* 

#### *PRINTBILD "HISTORIK PÅ PRISMATRIS"*

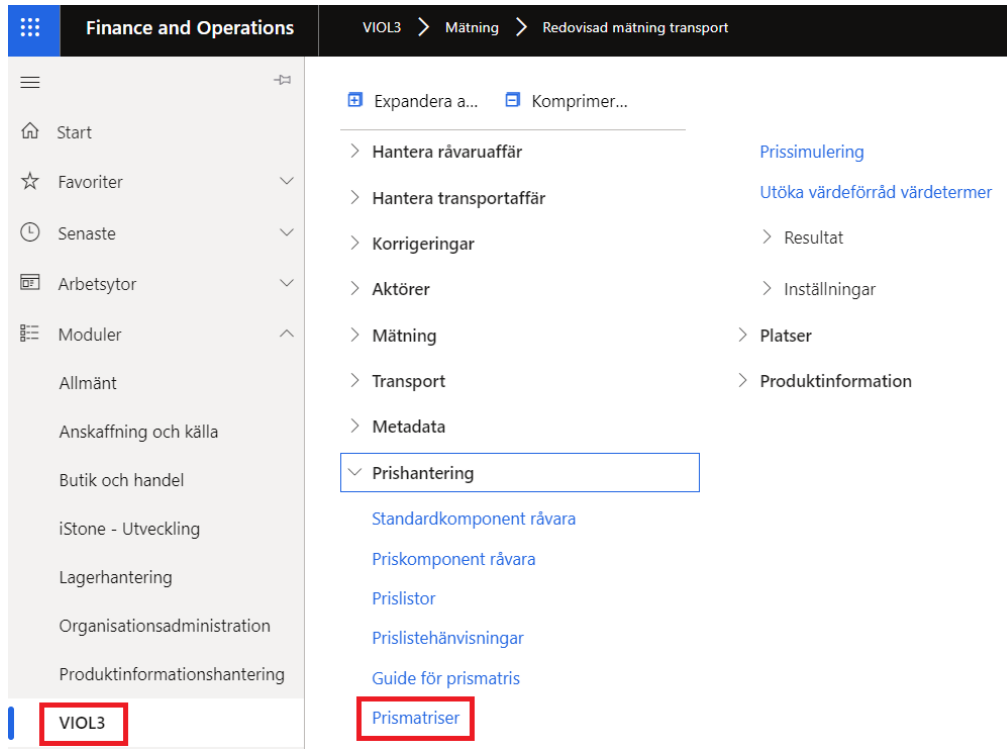

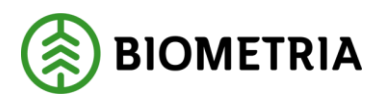

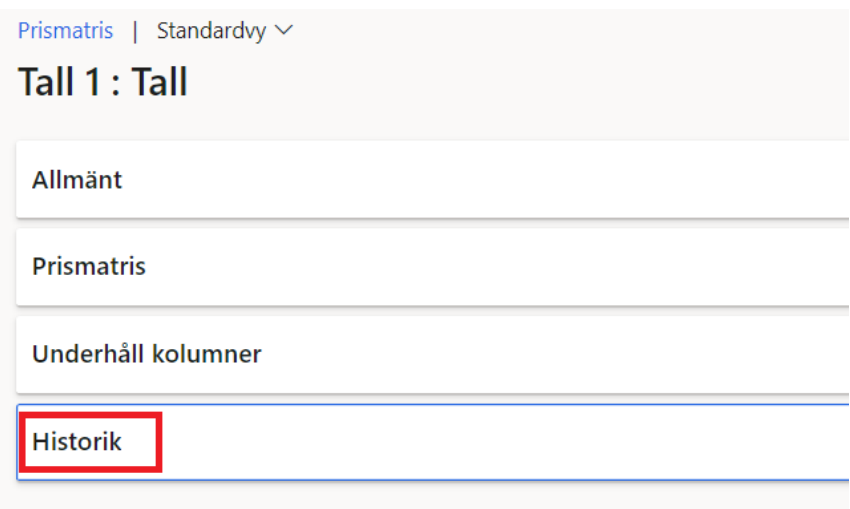

#### *STEG FÖRSTEG PRISMATRIS*

1. I formuläret "Prismatrismallar" välj önskad rad.

2. I formuläret som öppnas med detaljinformation finns en historikflik längst ner som visar vem som initialt skapat prismatrismall samt när. Om objektet har ändrats visas av vem och när det senast ändrades

#### *PRINTBILD "HISTORIK PÅ LÄNGDKORREKTION"*

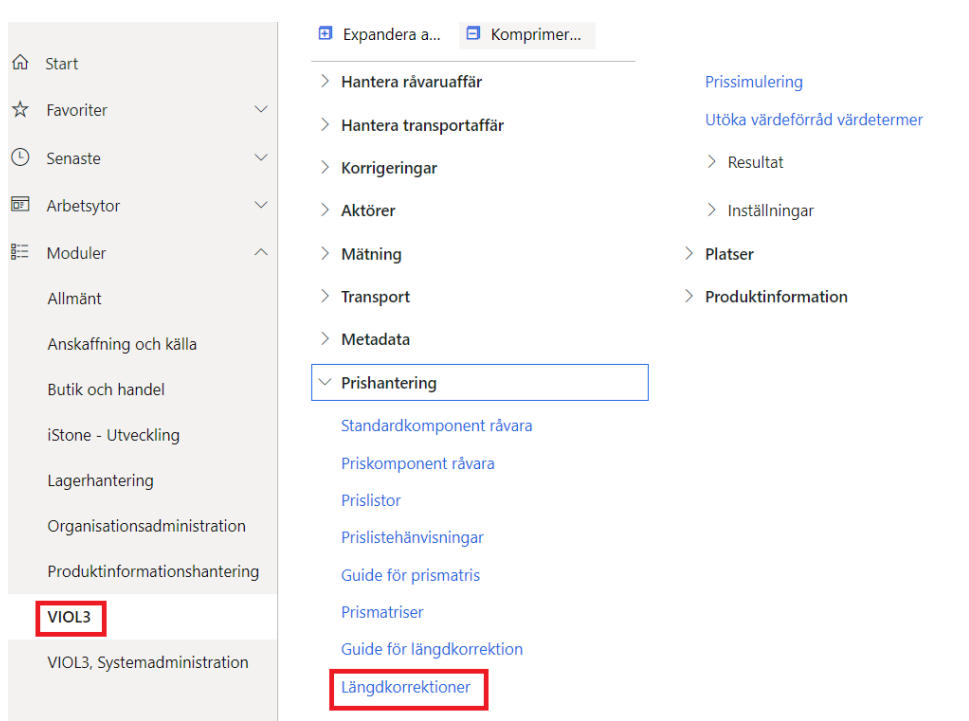

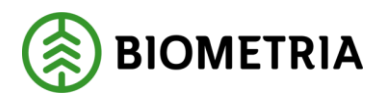

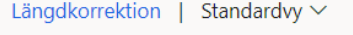

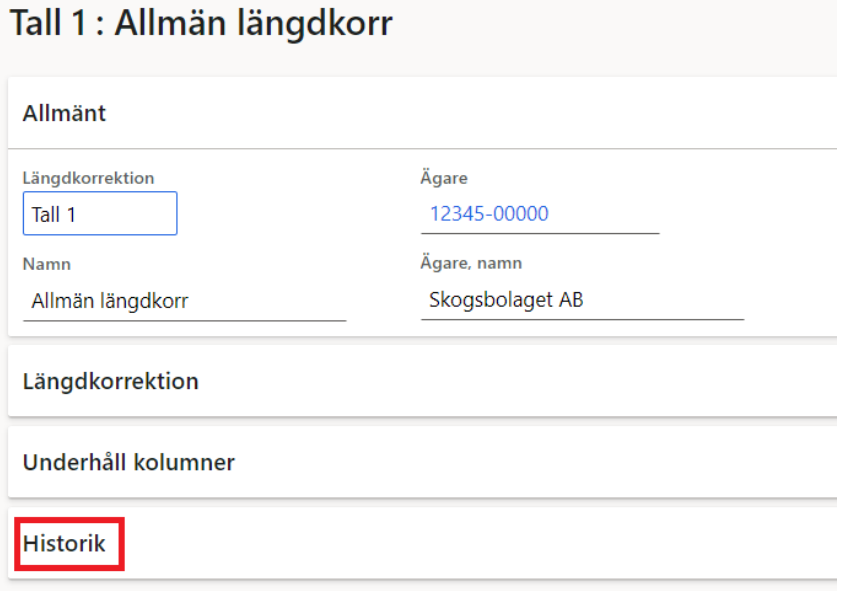

#### *STEG FÖRSTEG LÄNGDKORREKTION*

- 1. I formuläret "Längdkorrektioner" välj önskad rad.
- 2. I formuläret som öppnas med detaljinformation finns en historikflik längst ner som visar vem som initialt skapat längdkorrektionen samt när. Om objektet har ändrats visas av vem och när det senast ändrades